# $LAN$

 $\overline{1}$  $\frac{18}{18}$  18 3 2  $\frac{1}{2}$   $\frac{1}{2}$   $\$ the set of the set of the set of the set of the set of the set of the LAN  $18 \quad 4 \quad \quad 12 \qquad \qquad \text{LAN}$  $AP:$   $AP:$   $AP$   $AP$   $19 3$  $AP$  6  $P$  $\rm LAN$ 

#### $\mathbf 1$ **Access Control Server Web Server** l o **Access Point (AP)** an de **Web Access**  $17 \quad 4 \quad 1$ **Wireless LAN Laptop PC**  $\sqrt{\frac{1}{2}}$  $10$ **If OK in Authentication**  $27$ **Access Control Server** 11 7 **Web Server**  $\circ$  $4\quad 15$ **Access Point (AP)** an se **Web Access Wireless LAN** 17 **Laptop PC** 1 Web LAN WEP  $AP$ LAN  $\rm LAN$ LAN  $LAN$

 $17$   $12$   $9$  $\begin{array}{cc}\n & \text{LAN} \\
( & ) & \text{18}\n\end{array}$  $18$  3 2  $100$  $\begin{array}{ccc}\n\text{LAN} & & \text{(}\n\end{array}$ ) subset  $\overline{z}$  $AP$ LAN AP LAN  ${\rm LAN}$  $AP$ LAN AP LAN LAN LAN  $\begin{array}{cc} \text{LAN} & \\ 2 & \end{array}$  $\overline{2}$ 

LAN <sub>th</sub>

 $1$  $2 \nabla$ 

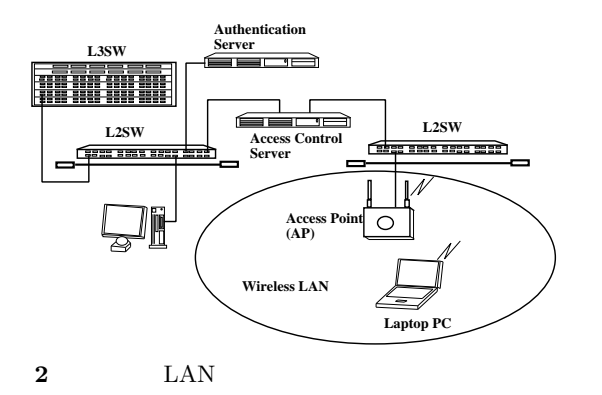

LAN AP LAN AP(  $14$   $17$   $)$ 18 4 19 6

# $2$  LAN

 $2.1$   $\qquad$  LAN AP LAN AP( $\begin{array}{ccc} 18 & 4 & 9 \end{array}$ 18 4  $AP$ 

- $(1)$
- $(2)$
- $(3)$ WEP(Wired Equivalent Privacy) 128bit  $L2TP$  IPSec(VPN)
- (4) Windows, MacOS X Linux
- $(5)$  54Mbps  $\rm LAN$ IEEE80211b (11Mbps) IEEE802.11g  $(54Mbps)$  2
- $(1)$  $\text{LAN}$

LAN Web アクセスを途中で奪って認証 Web サーバへ強 web Web 7  $(2)$ 

18 11 14

 $($ )  $18 \t12$  $(3)$ 

PC LAN AP WEP 2001

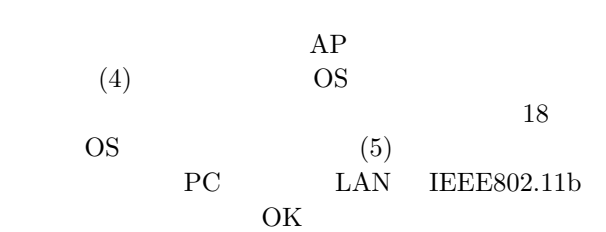

# $2.2$  LAN

 $\rm LAN$ (KUIC) NUIC  $10Gbps$  L3  $L2$  $1Gbps$  PC 100Mbps  $(2)$  LAN AP  $L2$ IP  $\blacksquare$ LAN IP  $IP$ LAN  $LAN AP$  PC  $IP$ **PC**  $(AP \tPC)$  $\begin{array}{ccc} \text{WEP} & \hspace{1.5cm} & \end{array}$  $PC$  AP  $DHCP$ 

によってアクセス制御装置から IP アドレスが自動 的に割り当てられます。IP アドレスが PC に割り当 PC Web Web Web  $\hspace{1cm}$ 

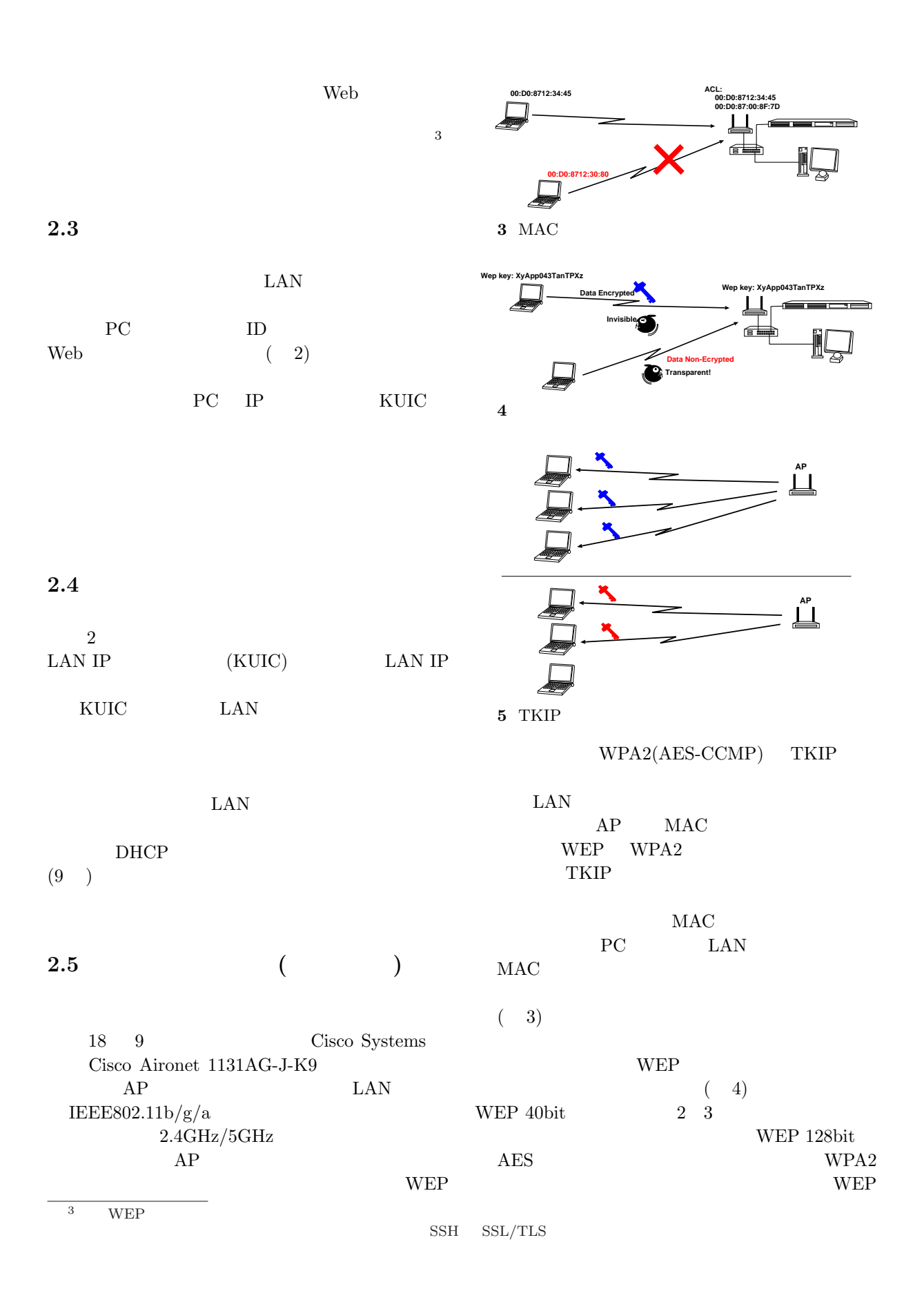

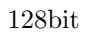

WEP

 $128$ bit  $\begin{array}{ccc} {\rm TKIP} & \hspace{1.5cm} & \hspace{1.5cm} & \hspace{1.5cm} & \hspace{1.5cm} \\ \end{array} \hspace{1.5cm} ( \hspace{1.5cm} 5)$ 

> WEP  $_{\rm AP}$  $LAN$

 $2.6$ 

 $\overline{a}$  $200$  ) 6 12

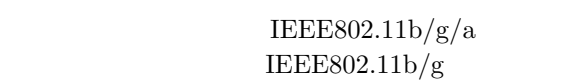

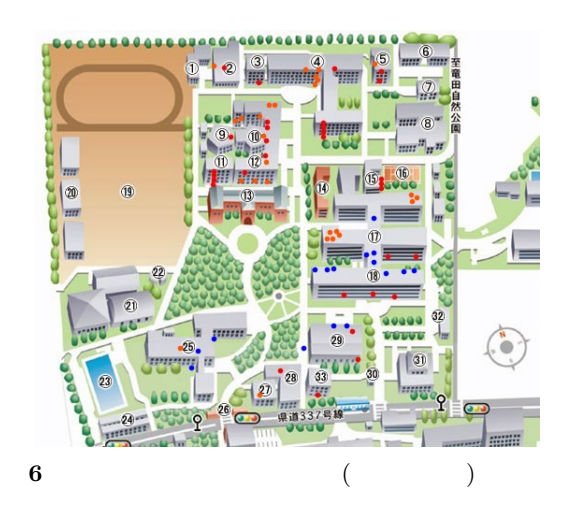

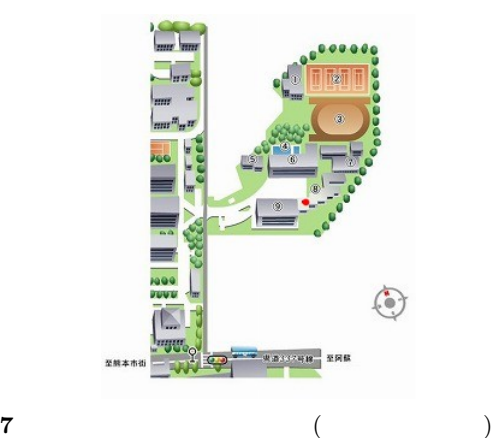

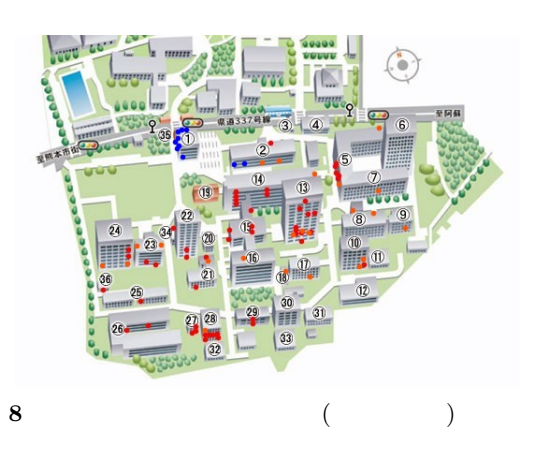

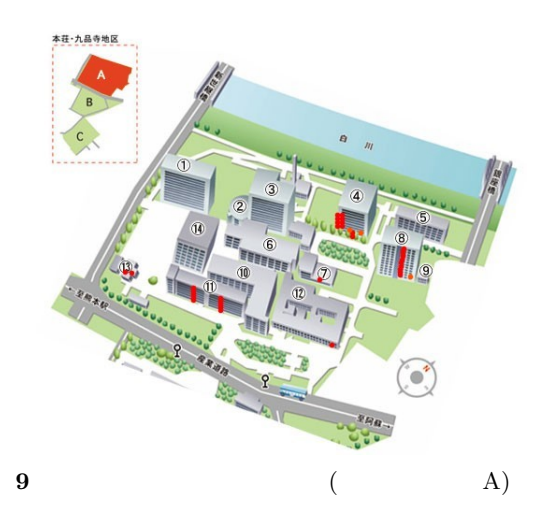

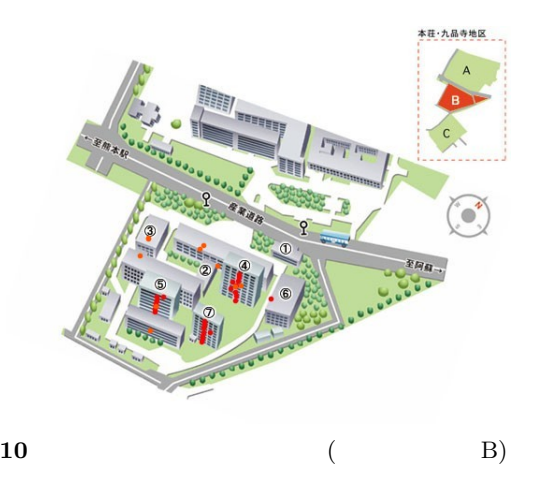

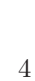

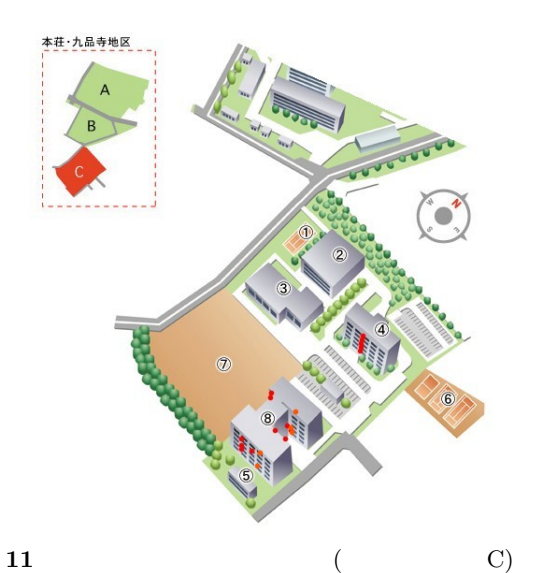

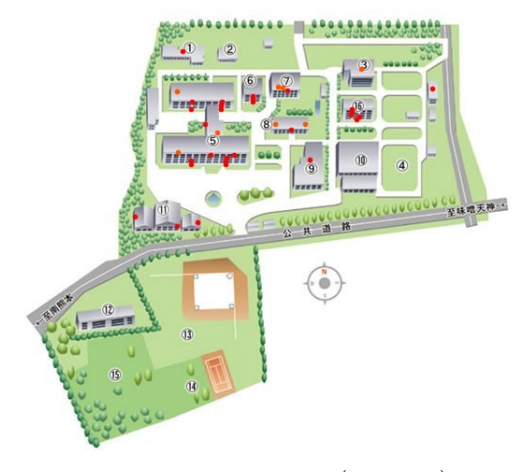

 $12$  ( )

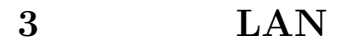

 $\rm LAN$ 

 $\text{LAN}$  ${\rm LAN}$ 

# $3.1$   $\text{LAN}$

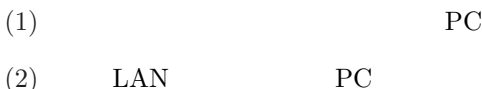

 $IEEE802.11b$   $LAN$ 

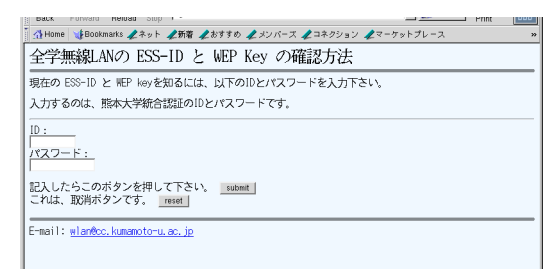

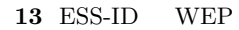

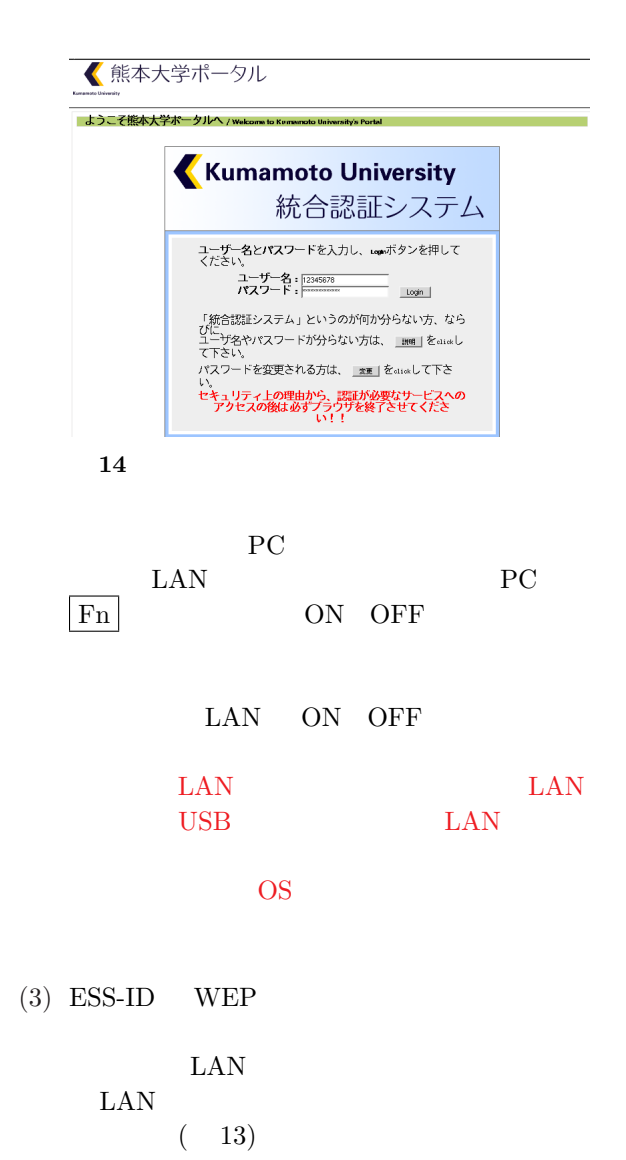

 $(4)$   $(ID)$  $ID($ 

 $(14)$ 

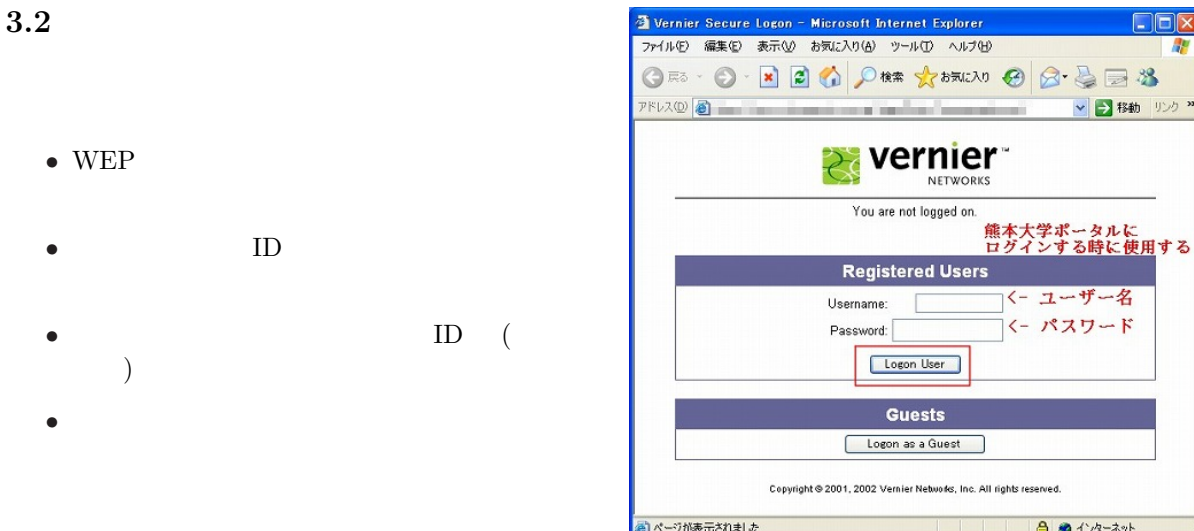

## $3.3$  PC  $\qquad$  LAN

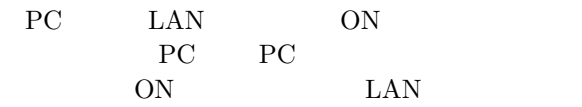

## $3.4$   $\quad$  LAN AP

PC LAN AP ESS-ID WEP

# ESS-ID WEP

 $LAN$  $\text{LAN}$  $(13)$ 

Vernier<sup>-</sup> .<br>Logged on as: acc00010<br>Logon again on: May 23, 2004 at 16:49  $\left(\begin{array}{c}\n\end{array}\right)$ Registered Users Usemame:<br>Password: Logan User Guests Logon as a Quest Copyright @ 2001, 2002 Vernier Networks, Inc. All rights reserved. 9 87 87  $16$  LAN

Vernier Secure Logon – Netscape<br>ファイルED 編集史 表示① ジャンプED プラクマークED ツールED ウィンドウ型 ヘルプED

 $15$  LAN

この認証ホームページが表示されたら、ユーザ ID Logon User

FIX

 $E - 8$ 

### $3.5$

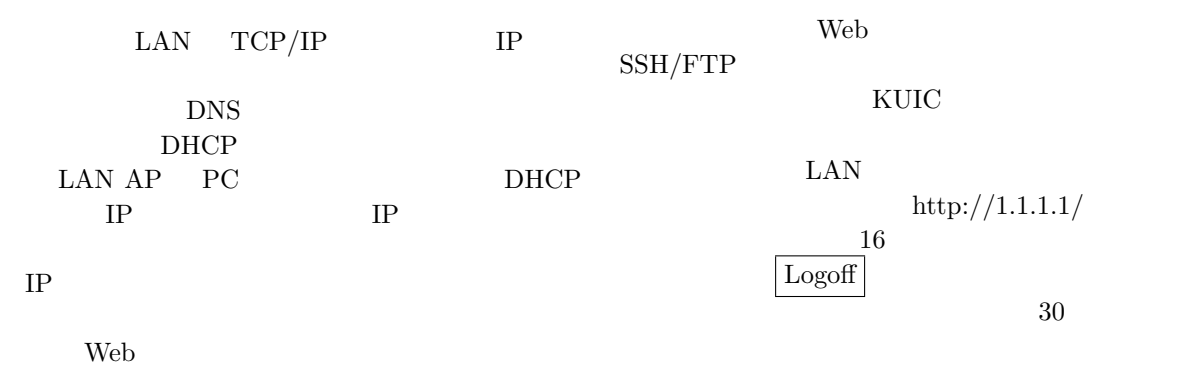

 $(15)$ 

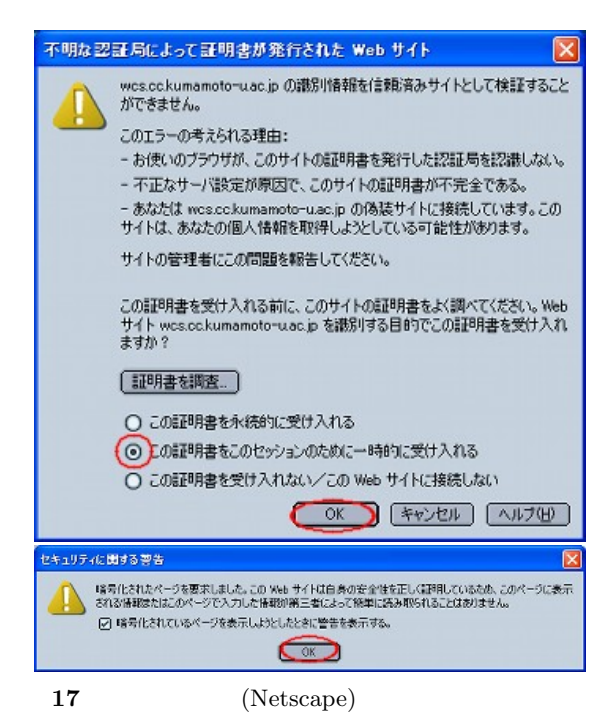

Web 700 to 700 to 700 to 700 to 700 to 700 to 700 to 700 to 700 to 700 to 700 to 700 to 700 to 700 to 700 to 70

 $17$ 

PC Web

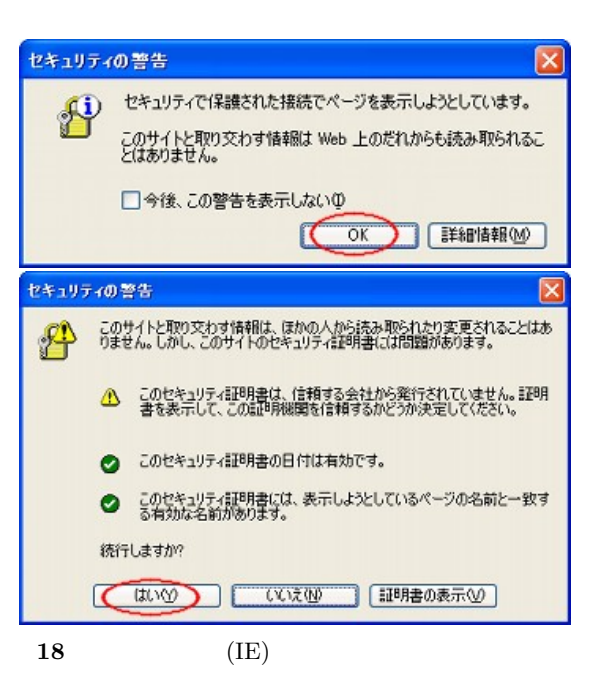

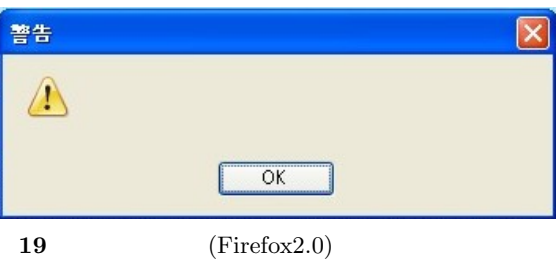

| ファイル(E) | 編集(E)<br>表示(V)                              | 履歴(5) ブッカマーカ(8) ウール(T)     | ヘルプ00 |              |
|---------|---------------------------------------------|----------------------------|-------|--------------|
|         | $\langle \cdot \cdot \cdot \rangle \cdot C$ | aboutconfig                |       | $\checkmark$ |
|         | すはじめよう る 最新ニュース                             |                            |       |              |
|         | ◆ソフトウェアの更新                                  | C. Mozilla Firefox スタートページ | 69    |              |

**20** Firefox 2.0 SSL 2.0  $(1)$ 

#### $3.7.1$  Firefox  $2.0$

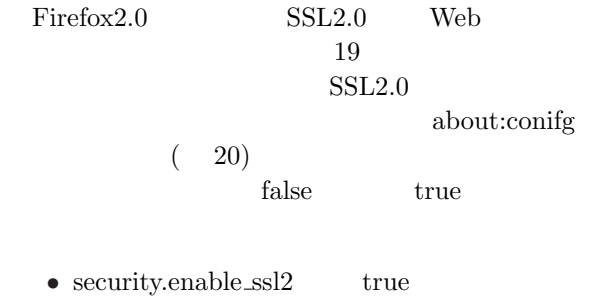

• security.ssl $2 \cdot r \cdot 4 \cdot 128$  true

- http://ca.kumamoto-u.ac.jp/
- $(2)$  IE

 $(1)$  Netscape

 $3.6$ 

 $18$ Netscape

れ、熊本大学の認証局にアクセスして PC

Web 700 and 200 and 200 and 200 and 200 and 200 and 200 and 200 and 200 and 200 and 200 and 200 and 200 and 20

### $3.7$  Firefox $2.0$ /IEv7

Firefox2.0 IEv7 Web

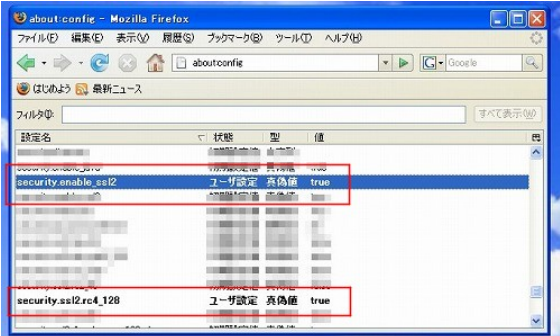

21 Firefox2.0 SSL2.0 (2)

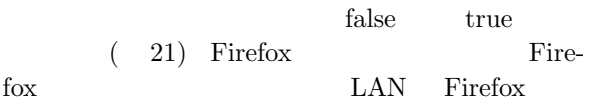

### $3.7.2$  IEv7

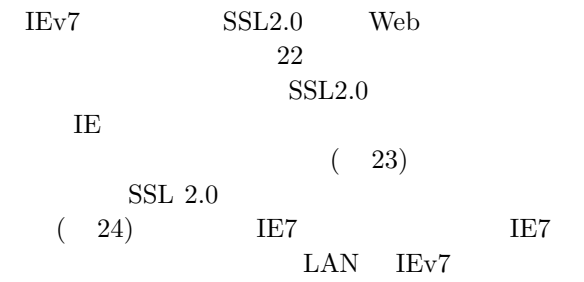

# 3.8 Windows Vista  $+$  IEv7

Windows Vista IEv7 LAN

 $IEv7$  SSL2.0  $3.7.2$  $(25)$ 

http://ca.kumamoto-u.ac.jp/

 $(26)$ こでは、デスクトップ上にダウンロードしている)

 $($ 

 $(28)$ 

27)

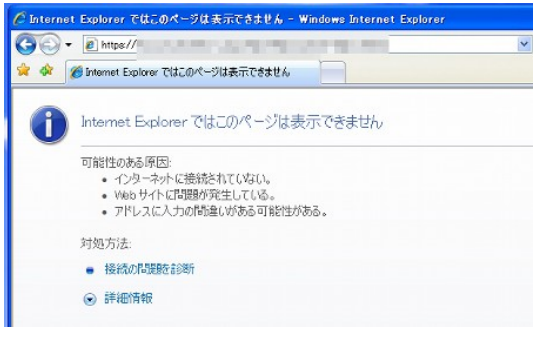

### 22 IEv7 SSL2.0

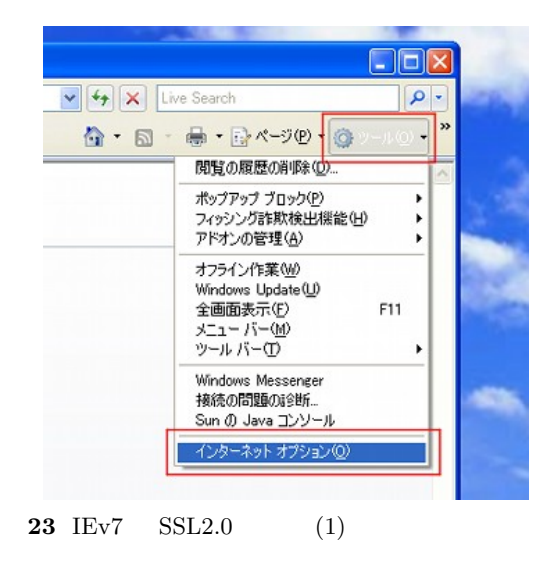

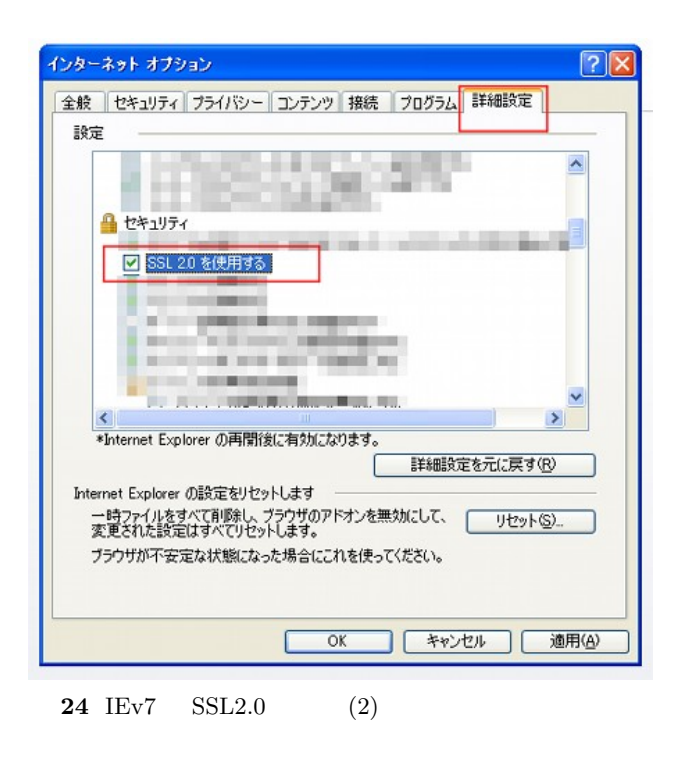

|                                   | Kumamoto University Center for Multimedia and Information Technologies - Windows  - - C - 2                   |  |
|-----------------------------------|----------------------------------------------------------------------------------------------------|--|
| http://ca.kumamoto-u.ac.jp/       | $-4$<br>Live Search<br>$\Omega$ +                                                                             |  |
| da.<br>Kumamoto University        | ▼ ■ ▼ → ページ(B) ▼ ③ ツール(Q) ▼<br>$\cap$ .<br>同                                                                  |  |
|                                   | 大学 総合情報基盤                                                                                                    |  |
| 総合情報基盤センターニュース                    | Kumamoto University CMIT -- Center for Multimedia and Information Technologies --<br>CMITスタッフ一覧<br>2004年度 講習会 |  |
| センターサービスの利用申請と方法<br>センター実習室利用について | 能本大学トップページへ                                                                                                   |  |
| 能本大学SCS教室について                     | セキュリティ情報などへのリンク                                                                                               |  |
| 能本大学』ラーニング連続セミナー                  | WebCT <sup>^</sup>                                                                                            |  |
|                                   | 能本大学版「WebCT入門」                                                                                                |  |
| $\epsilon$                        | 日本初 インストラクショナル・デザ<br>イノ系の。ラーニング車門支を牽成                                                                         |  |
|                                   | ● インターネット   保護モード: 有効<br>图 100%                                                                               |  |

25 Windows Vista  $+$  IEv7 (1)

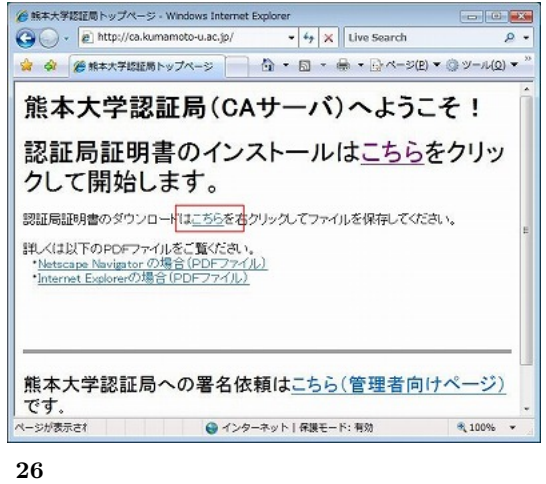

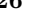

 $(29)$  $(P)$ 

 $30)$ 

 $(31)$  $\rm OK$ 

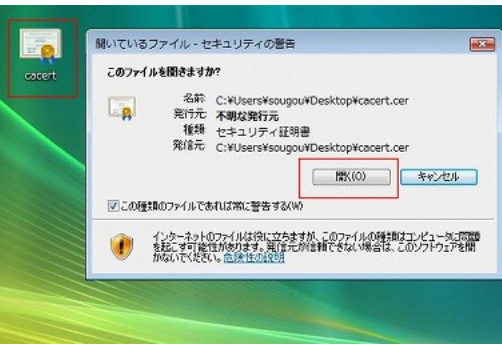

 $($ 

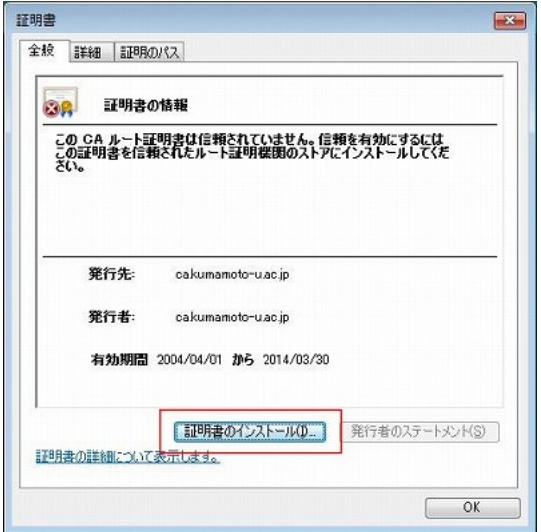

28

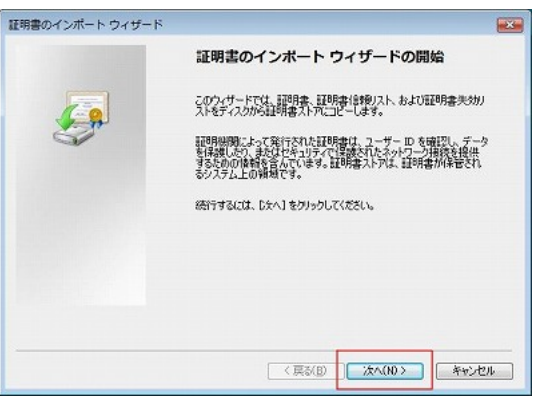

 $29$ 

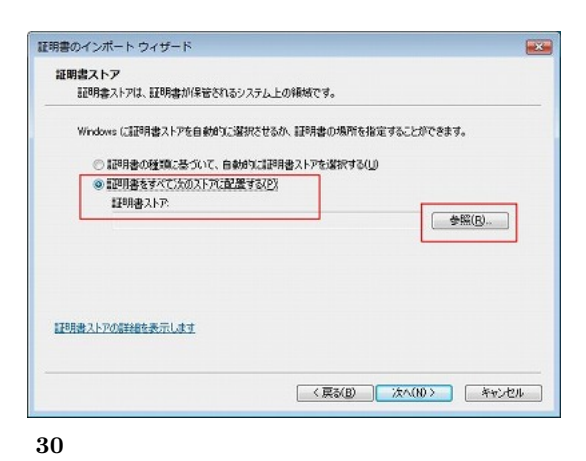

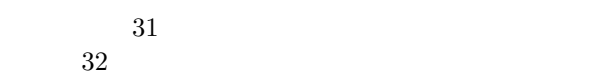

 $27$ 

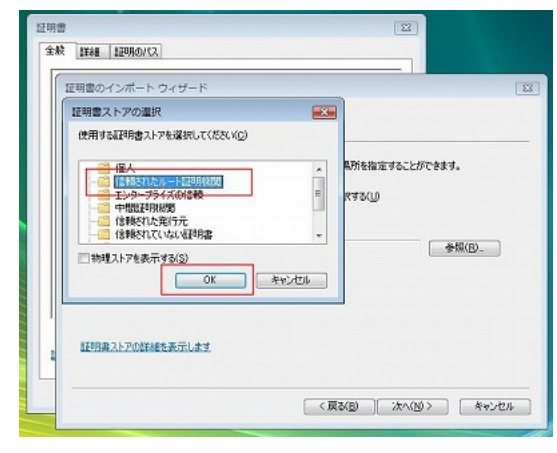

31

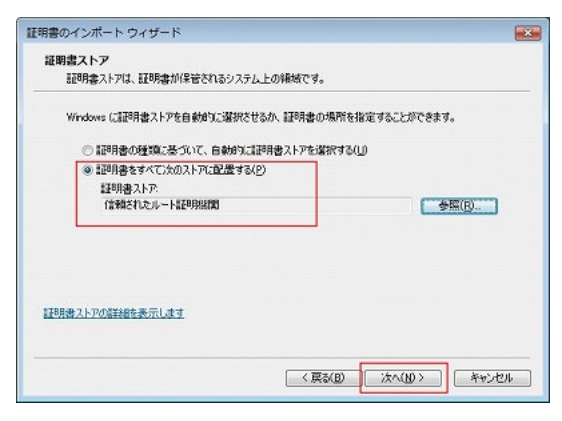

32

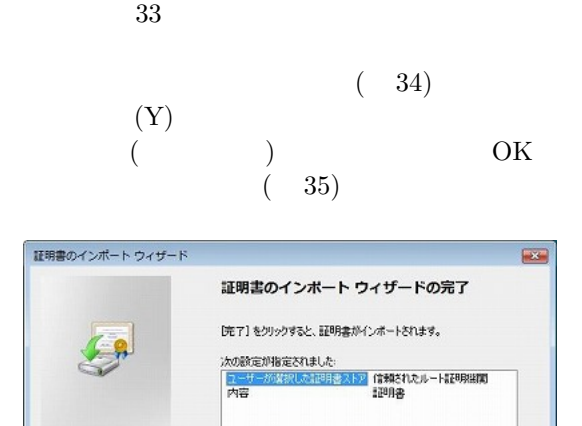

<戻る(B) 第7

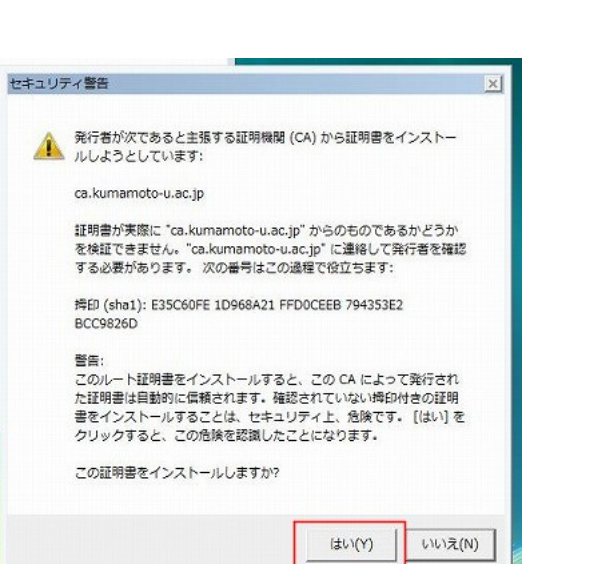

34

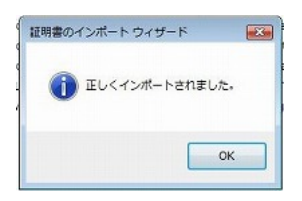

 $35$ 

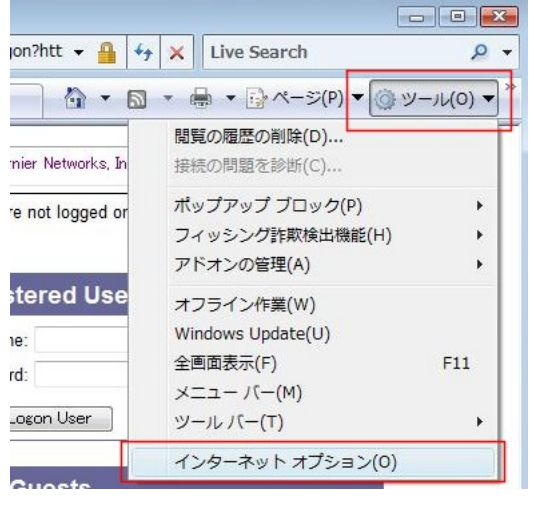

 $\overline{\mathcal{L}}$ 

#### $36$

 $\rm IEv7$ 

 $(36)$ 

 $37)$ 

ca.kumamoto-u.ac.jp  $(38)$ 

 $33$ 

**【 キャンセル**】

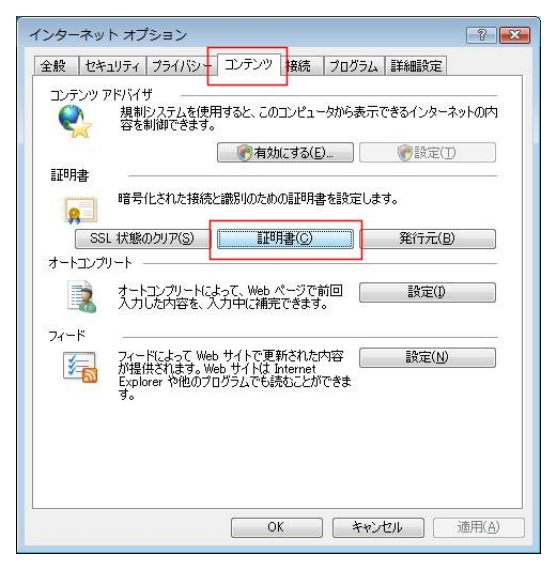

37

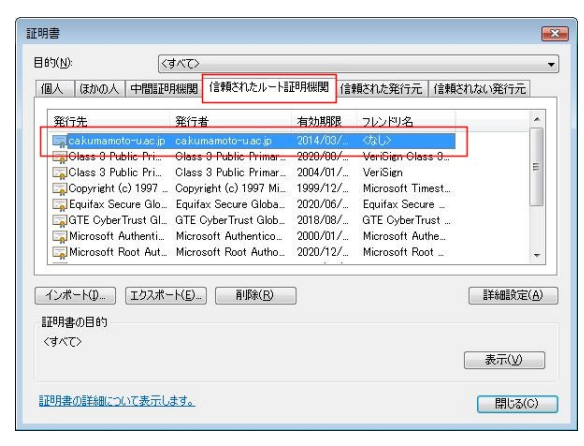

#### $38$

ca.kumamoto-u.ac.jp

ca.kumamoto-u.ac.jp

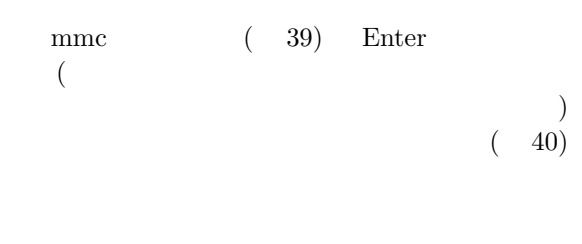

 $(41)$ 

 $\left( \mathrm{C} \right)$  $( 42)$ 

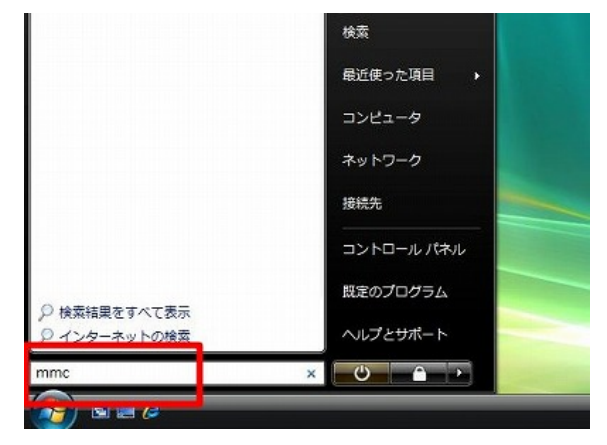

#### $39$

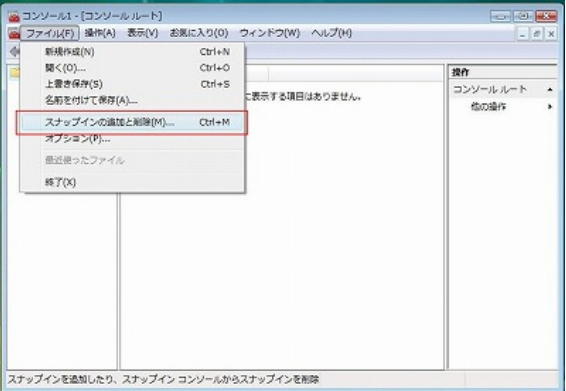

#### $40$

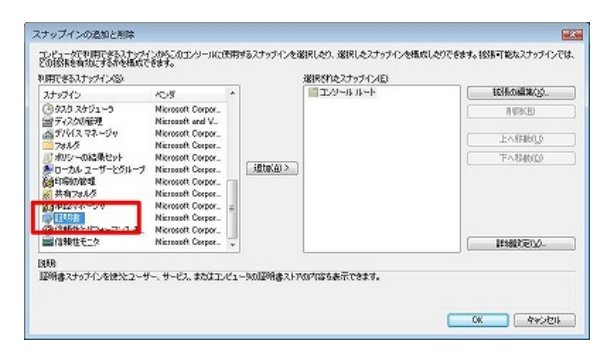

41

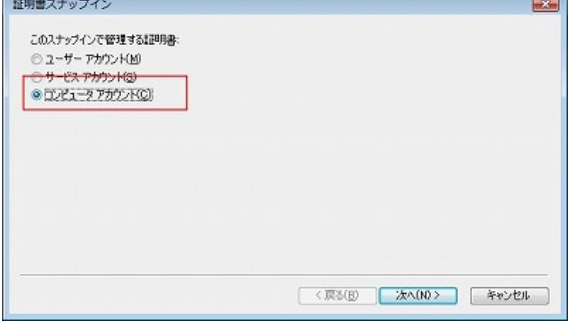

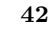

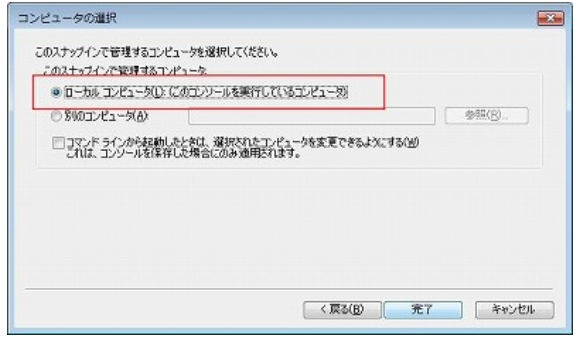

 $43$ 

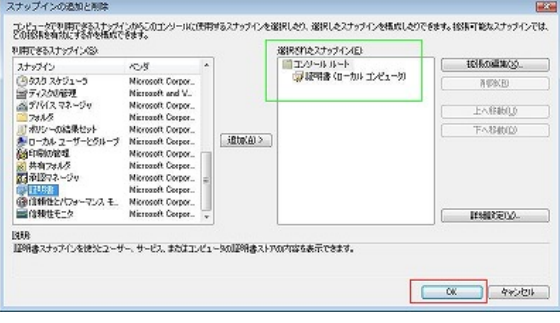

 $44$ 

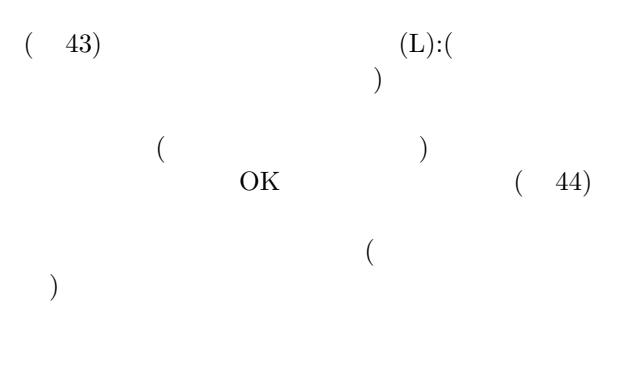

 $(45)$ 

 $(46)$  CA

 $(47)$ 

 $(48)$ 

- $(49)$  $\rm OK$
- $(50)$ ca.kumamoto-u.ac.jp  $(51)$

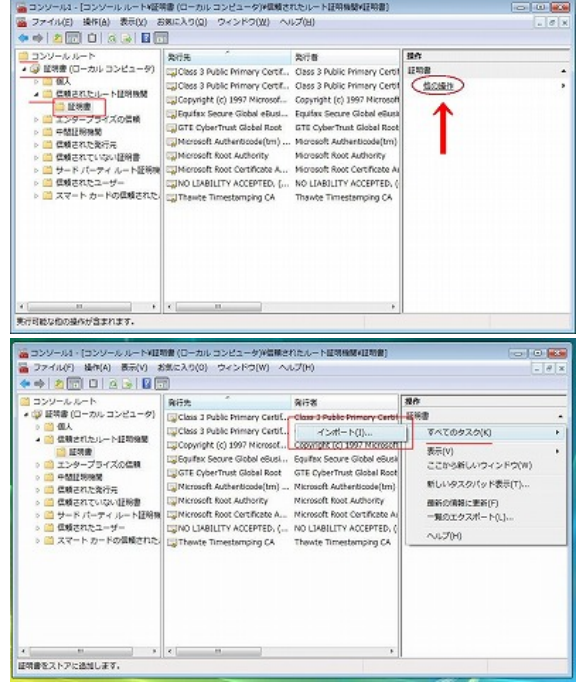

 $45$ 

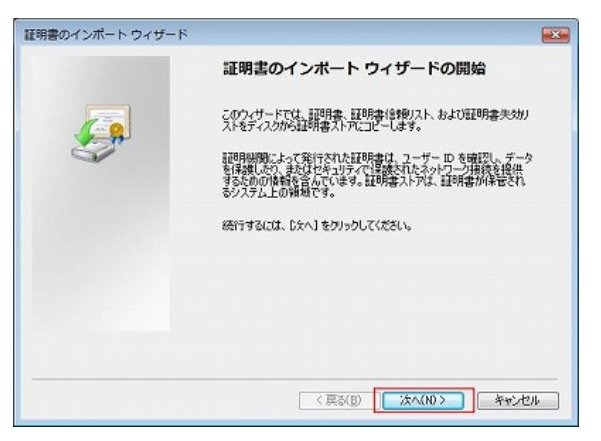

### ${\bf 46}$

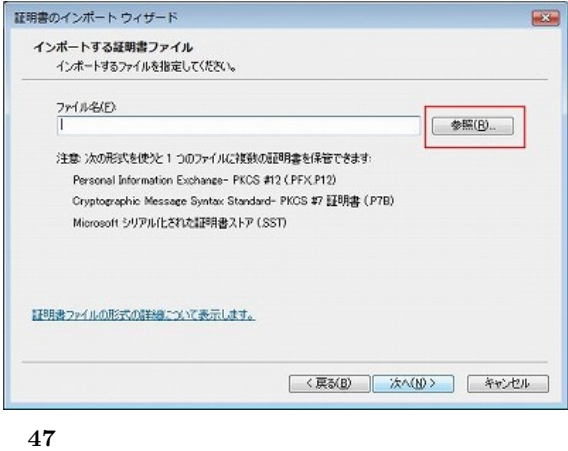

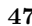

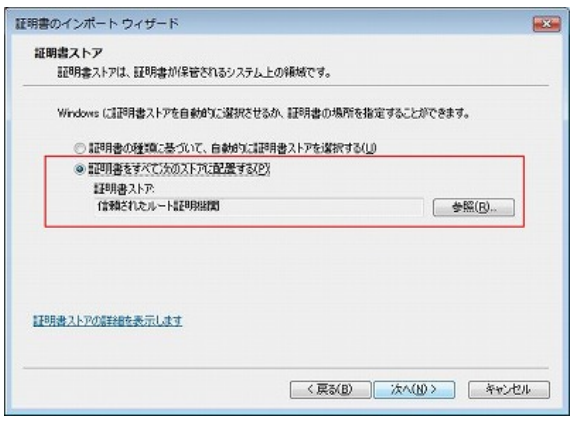

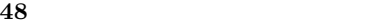

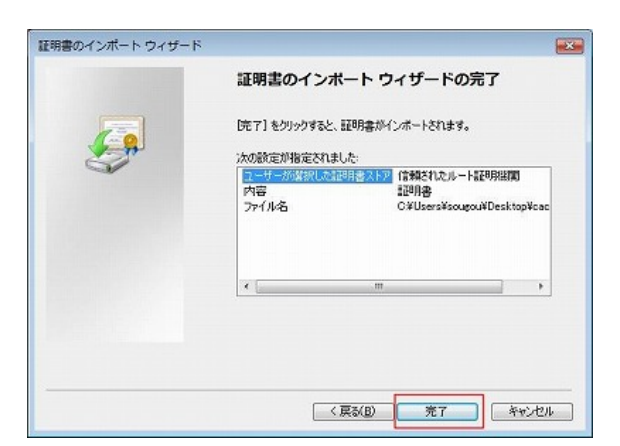

 $49 \pm 49$ 

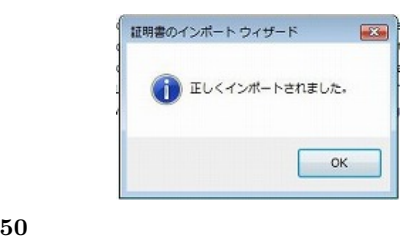

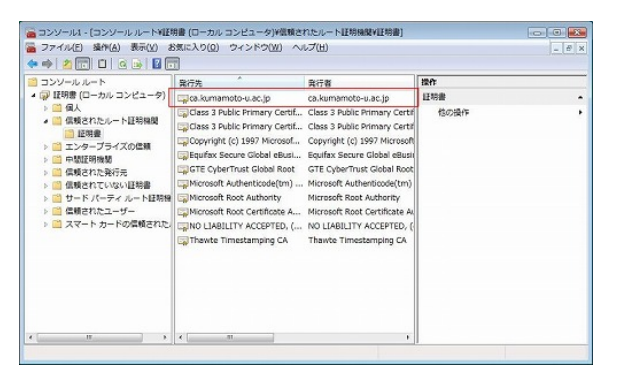

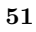

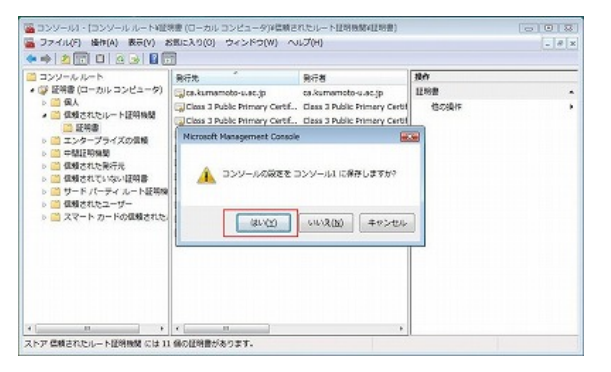

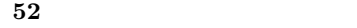

 $(52)$  $\text{LAN}$  $\begin{array}{lllll} \text{LAN} & \text{PC} & \text{USB} \end{array}$ Firefox2.0

 $\cdot$  18  $18$  LAN

1) http://www.cisco.com/japanese/warp/ public/3/jp/product/hs/wireless/airo1130/ prodlit/pdf/1130ag ds.pdf

13